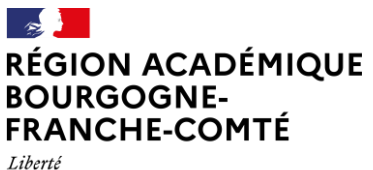

Égalité Fraternite

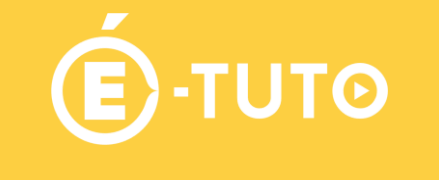

# **Créer une carte mentale avec Framamindmap**

Rendez-vous sur [https://framindmap.org](https://framindmap.org/)

Vous avez le choix entre utiliser Framindmap (avec un compte) ou Mindmaps (sans compte, en bas de la page d'accueil). Ici, nous ferons la démonstration de Framindmap. Nous vous encouragerons à lire les CGU (conditions générales d'utilisation) ; vous y trouverez notamment des informations sur vos données personnelles (ici,elles ne sont pas exploitées, sauf de manière anonyme)

#### **Créer un compte**

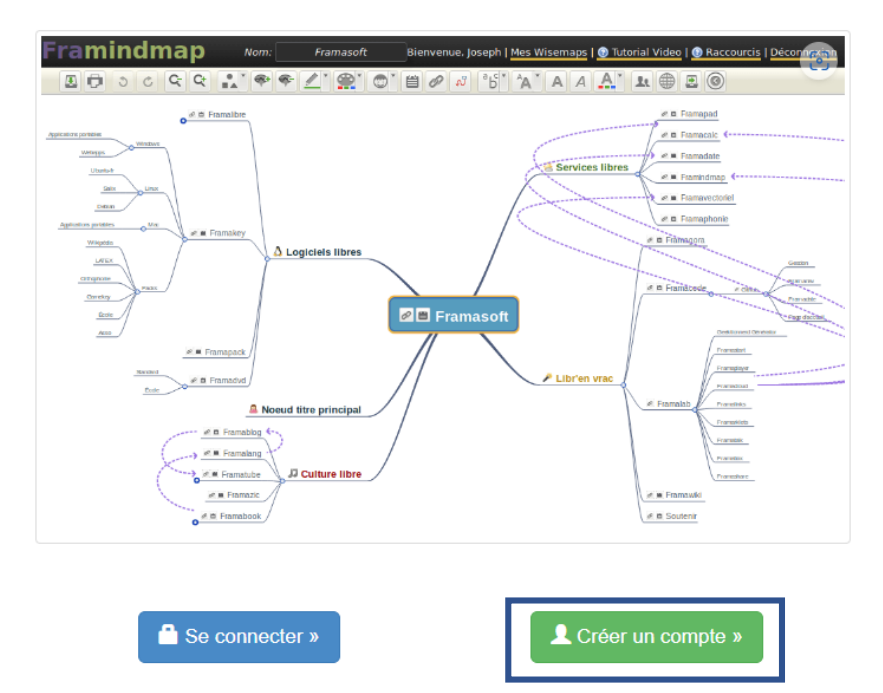

Framindmap permet de créer et partager des cartes mentales (aussi appelées « cartes heuristiques »).

#### Pourquoi créer une carte mentale ?

- Faire un brainstorming
- · Ordonner ses idées
- Apprendre et faire apprendre une lecon
- · Réaliser des classifications · Identifier les éléments importants

#### Pourquoi utiliser Framindmap?

- · C'est un logiciel libre et gratuit,
- · utilisable en ligne, par tous et sans installation.
- · Vos cartes peuvent être partagées
- · modifiées à plusieurs (mais pas en temps réel), · téléchargées sous différents formats (freemind,
- images, texte...) · et vous pouvez même les insérer dans votre site web

Tous les champs sont obligatoires (cela étant dit, vous n'êtes pas obligé-e d'utiliser votre identité réelle)

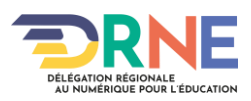

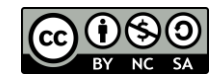

### **Créer une nouvelle carte**

Choisir un nom et décrire les contenus de la carte.

Valider en cliquant sur Créer.

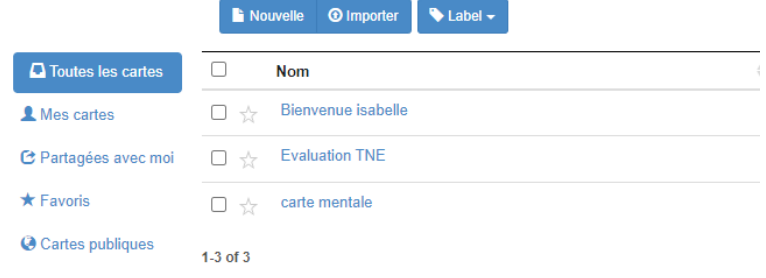

#### **Renseigner sa carte mentale**

Appuyer sur la touche **Entrée** pour ajouter un nœud (= une zone de texte). Double-cliquer pour écrire.

Le nœud central porte automatiquement le nom de la carte mentale.

**Glisser-déposer** pour déplacer les nœuds. Il est possible de transformer un nœud principal en nœud secondaire (en rattachant un nœud principal à un autre nœud, il devient un nœud secondaire ou un sous-nœud)

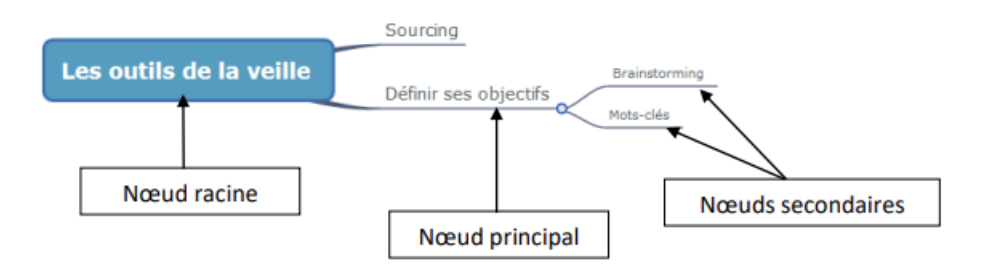

## **Découvrir la barre d'outils**

**Pour que toutes les fonctionnalités de la barre d'outils soient actives (= utilisables), vous devez sélectionner une « bulle » (un nœud).**

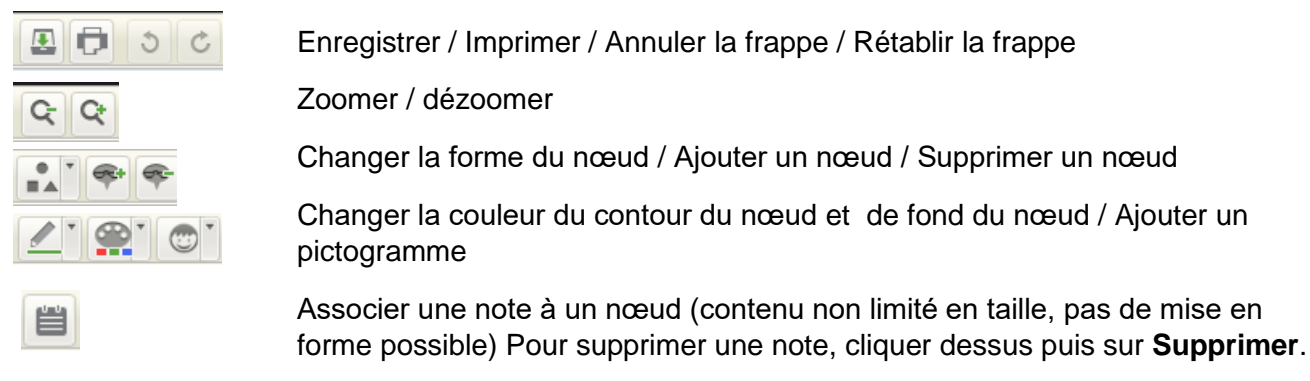

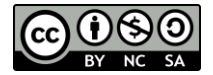

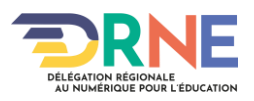

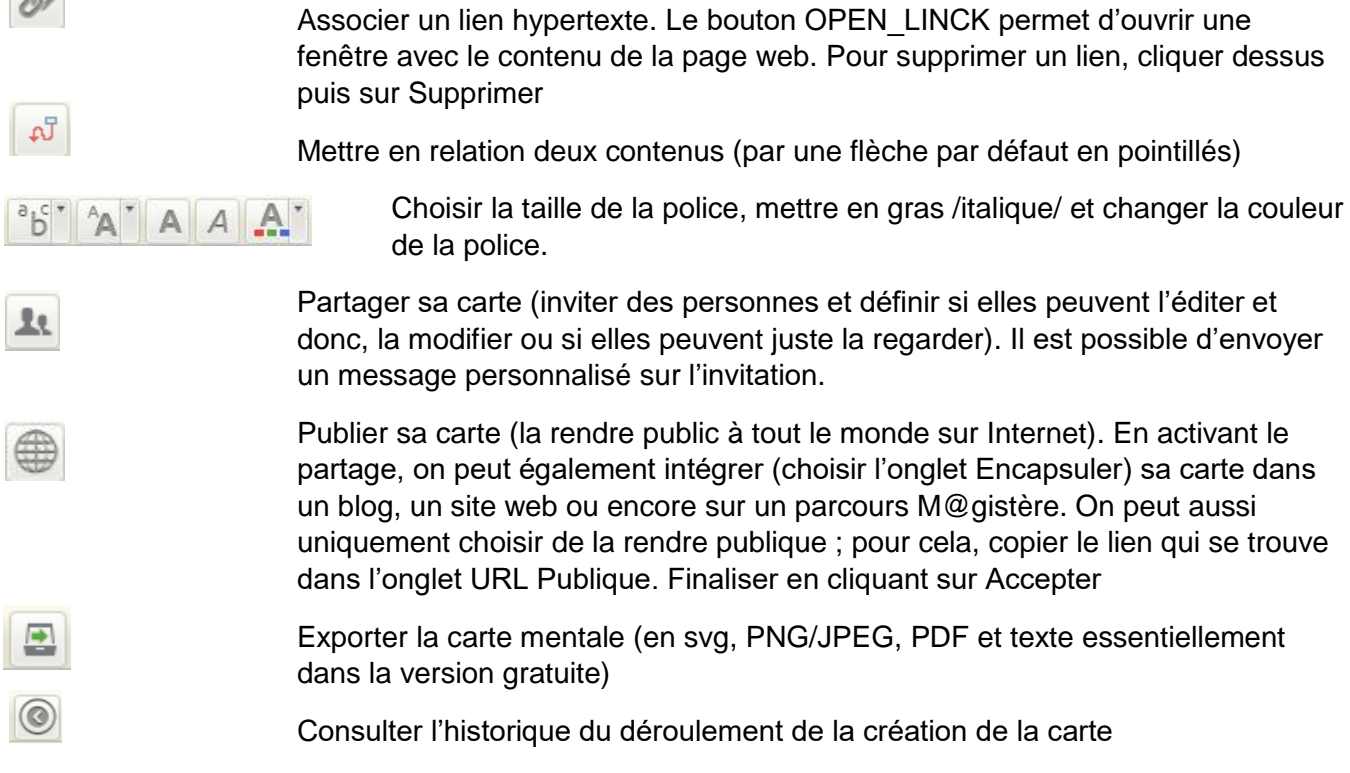

### **Quelques points de vigilance**

10

Attention aux couleurs que vous choisissez : la couleur de la police et celle de fond doivent bien contraster pour être lisibles.

L'italique est plus difficile à lire qu'une écriture « droite ».

Si votre carte peut être imprimée, penser à choisir une taille de police confortable (à l'écran, on peut toujours zoomer)

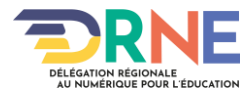

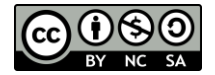